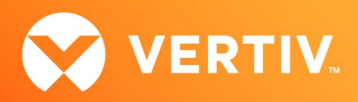

# Vertiv™ Avocent® ADX MP1000 Management Platform Release Notes

# VERSION 3.12.6, JUNE 2022

# Release Notes Section Outline

- 1. Update Instructions
- 2. Appliance Firmware Version Information
- 3. Features and Enhancements
- 4. Device Support Information
- 5. Language Support Information
- 6. Client Browser Support Information
- 7. Viewer Support and Version Information
- 8. Server Processor (SP) Support Information
- 9. TCP Port Usage
- 10. Known Issues and Limitations

# 1. Update Instructions

The Vertiv™ Avocent® ADX MP1000 Management Platform firmware may be updated through the web user interface (UI). To access the Vertiv™ Avocent® ADX MP1000 Management Platform web UI, enter your assigned IP address into a web browser (this IP address is provided upon initial set up of the management platform).

NOTE: For additional information on this process, see the Vertiv™ Avocent® ADX MP1000 Management Platform Quick Installation Guide that is provided with the platform and also available a[t www.vertiv.com/ADX-Management-Platform](http://www.vertiv.com/ADX-Management-Platform) under the *Documents & Download*s tab.

IMPORTANT NOTE: Prior to updating the firmware, ensure your hardware will have full integration software support with this release. For more information, contact your Vertiv Technical Support representative.

To update the Vertiv™ Avocent® ADX MP1000 Management Platform firmware:

- 1. Visit the Vertiv™ Avocent® ADX MP1000 Management Platform firmware download page located here: [Vertiv™ Avocent® ADX Management Platform Software Download](https://www.vertiv.com/en-us/support/software-download/software/vertiv-avocent-adx-mp1000-software-download-page)
- 2. Download the latest firmware and save it to your local computer, FTP, HTTP or TFTP server. NOTE: The latest firmware version is listed in the Appliance Firmware Version Information section of these release notes.
- 3. In a web browser, enter https://<appliance.IP> using the IP address for eno1 that you configured from the Vertiv™ Avocent® ADX MP1000 Management Platform console menu.
- 4. Enter your username and password at the login screen; the Targets List screen opens.

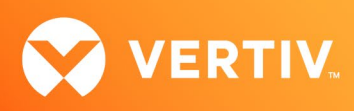

5. In the sidebar, select *Administration-System Settings* and click the *Update Firmware* button.

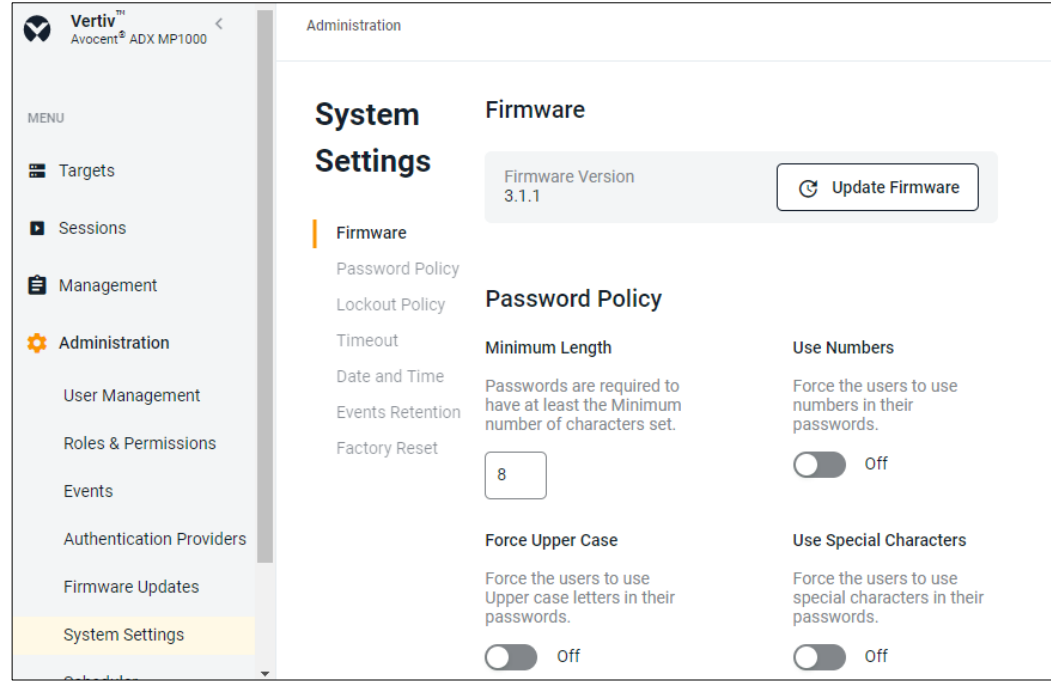

6. Select the firmware file and click *Update*.

## 2. Appliance Firmware Version Information

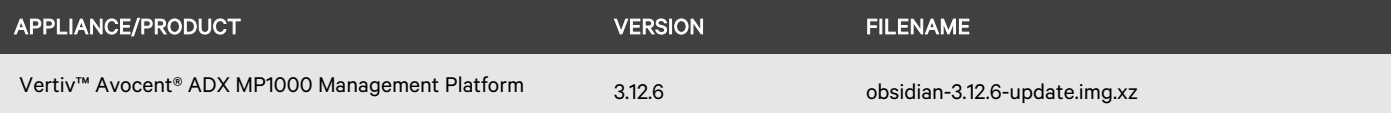

## 3. Features and Enhancements

The following features and enhancements are available with this release of the Vertiv™ Avocent® ADX MP1000 Management Platform.

#### New Features

- The following new features add additional functionality with the Vertiv™ Avocent® ADX RM1048P Rack Manager:
	- Added ability to access service processors (SPs) connected to the Vertiv™ Avocent® ADX RM1048P Rack Manager from the web UI. This capability allows you to perform the following operations:
		- Navigate to the web UI for an SP.
		- Launch KVM sessions to supported SPs. For a list of supported SPs, refer to the Server Processor Support Information section of these release notes.
		- Launch the web SSH Viewer to SPs.
	- Added ability to manage NAT rules on the Vertiv™ Avocent® ADX RM1048P Rack Manager from the web UI. This capability allows you to perform the following operations:
		- Create and manage NAT rules to gain direct access to devices behind the rack manager.
		- Map multiple TCP ports for a target device IP address into a single external IP address.
		- Set an expiration date on NAT rules so they auto expire.

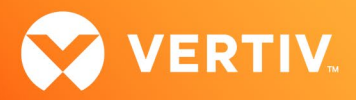

- Added ability to manage IP Pools on the Vertiv™ Avocent® ADX RM1048P Rack Manager from the web UI. You may create IP Pools on the rack manager for use with NAT rules or sessions to SPs.
- The following new features add additional functionality with the Vertiv™ Avocent® ADX IPUHD 4K IP KVM device:
	- Added ability to launch the HTML5 Serial Viewer to a Vertiv™ Avocent® ADX IPUHD 4K IP KVM device.
	- Added ability to manage the Vertiv™ Avocent® ADX IPUHD 4K IP KVM device from the web UI. This capability allows you to perform the following operations:
		- **Update device and serial communication properties.**
		- Control LED lights.
		- Set time zone, date and time information.
		- Update NTP settings.
- The following new features add new functionality with the Vertiv™ Avocent® DSView™ 4.5 Management Software:
	- Added ability to integrate Vertiv™ Avocent® DSView™ 4.5 software instances into the Vertiv™ Avocent® ADX MP1000 Management Platform. This capability allows you to perform the following operations:
		- Schedule synchronization of Vertiv™ Avocent® DSView™ 4.5 software information.
		- Display the list of Vertiv™ Avocent® DSView™ 4.5 software devices in the Targets List view.
		- Launch KVM sessions, serial sessions or web SSH sessions to devices managed by Vertiv™ Avocent® DSView™ 4.5 software instances.
		- Map Vertiv™ Avocent® DSView™ 4.5 software unit groups to Vertiv™ Avocent® ADX MP1000 Management Platform resource groups.

#### Enhancements

- The following Vertiv™ Avocent® ADX MP1000 Management Platform licensing enhancements were made with this release:
	- Added support for a 60-day demo license on the Vertiv™ Avocent® ADX MP1000 Management Platform.
	- Provided a configuration that notifies you in advance when a license is about to expire.
	- Added ability to enforce licensing by disabling features when a license expires.

#### Resolved Issues

- General issues resolved:
	- Fixed issue occurring when FIPS was enabled on the Vertiv™ Avocent® ADX MP1000 Management Platform and the management platform appliance was rebooted; the FIPS status is now corrected to show an Active status when this occurs.
	- Fixed issue where changing DHCP network configuration for a Vertiv™ Avocent® ADX IPIQ IP KVM device displayed an *Unknown Error* message.
	- Fixed issue where sharing KVM sessions did not work for registered Vertiv™ Avocent® ADX IPUHD 4K IP KVM devices.
- NAT issues resolved:
	- Fixed issue where an existing NAT entry was not being deleted.
	- Fixed issue where you were previously unable to change the expiration time for an existing NAT entry.
	- Fixed issue where multiple NAT entries could not be added for the same target device using different ports.
	- Fixed issue occurring when added NAT rules disappeared after rebooting a Vertiv™ Avocent® ADX RM1048P Rack Manager.
- Serial issues resolved (serial appliances/ports/sessions):
	- Fixed issue where a Vertiv™ Avocent® ACS advanced console system appliance discovered from an instance of the Vertiv™ Avocent® DSView™ software was not displayed in the Targets List view.
	- Fixed issue where the Vertiv™ Avocent® ACS system appliance serial port parameters under the Physical Settings panel did not match serial port parameters on the Vertiv™ Avocent® ACS system web UI.
	- Fixed issue where a Vertiv™ Avocent® ACS system appliance serial port could not be enabled or disabled from the serial port panel.
	- Fixed issue occurring when the status of a target connected to a previously disabled serial port showed as Responding.
	- Fixed issue where attempting to join a serial session with a Vertiv™ Avocent® ADX IPUHD 4K IP KVM device caused a KVM session to be launched.
	- Fixed issue where changing the Viewer Inactivity Timeout setting affected serial sessions; changing this setting to a value now has no effect on launching a serial session.

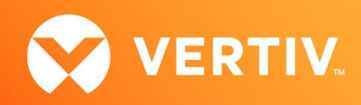

- Fixed issue where the serial viewer did not automatically close when the serial session was closed.
- Service processor (SP) issues resolved:
	- Fixed issue where the SP version did not display on the SP firmware update page.
	- Fixed issue where connection to the iDRAC9 SP failed after rebooting a Vertiv™ Avocent® ADX RM1048P Rack Manager.
	- Fixed issue where the transfer protocol for the iDRAC and XCC SPs displayed incorrectly.
	- Fixed issue where mounting virtual media on an iDRAC9 SP failed.
	- Fixed issue occurring when cancelling or retrying a request to discover SPs by IP range; it previously caused subsequent discovery attempts to fail.

### 4. Device Support Information

The following devices may be managed by the Vertiv™ Avocent® ADX MP1000 Management Platform:

- Vertiv™ Avocent® ADX RM1048P Rack Manager
- Vertiv™ Avocent® ADX IPUHD 4K IP KVM device
- Vertiv™ Avocent® ADX IPIQ IP KVM device
- Vertiv™ Avocent® ACS800 and/or ACS8000 advanced console systems
- Vertiv™ Avocent® Universal Management Gateway appliance UMIQ-v2 module converted to operate as a Vertiv™ Avocent® ADX IPIQ IP KVM device NOTE: For this functionality, contact your Vertiv Technical Support representative.

## 5. Language Support Information

The Vertiv™ Avocent® ADX MP1000 Management Platform software currently supports English and Simplified Chinese.

## 6. Client Browser Support Information

#### NOTE: Unless noted otherwise, both 32-bit and 64-bit browsers are supported.

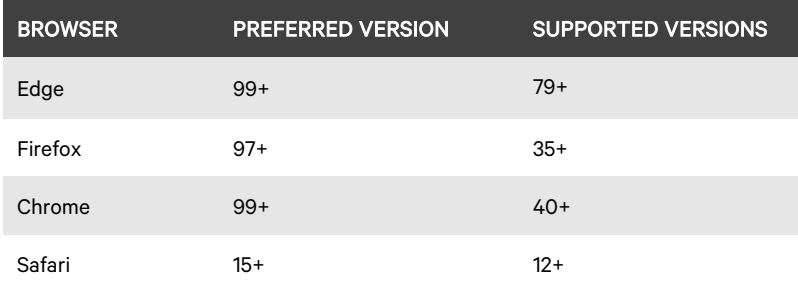

## 7. Viewer Support and Version Information

### Supported Viewers

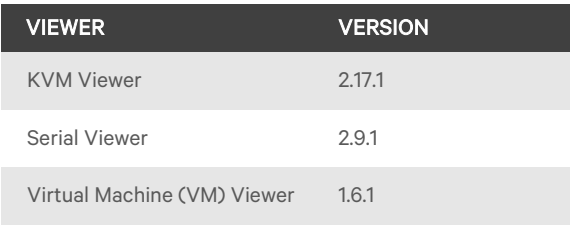

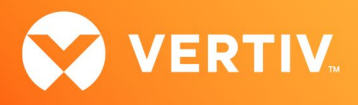

# 8. Server Processor (SP) Support Information

## Tested SPs/Servers and Firmware

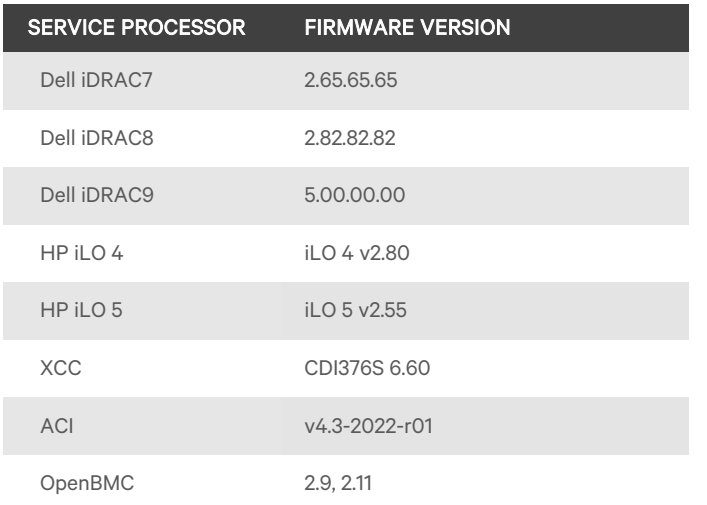

## Supported SPs/Servers for Launching KVM Sessions

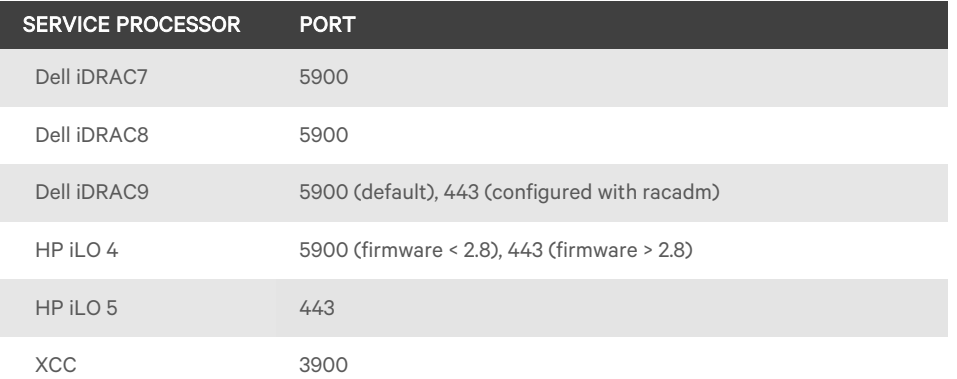

# 9. TCP Port Usage

#### NOTE: TCP port usage is bidirectional unless otherwise noted.

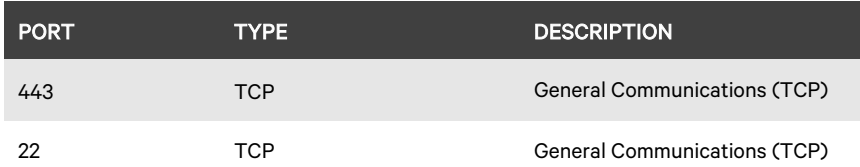

## 10. Known Issues and Limitations

This release contains the following known issues and limitations:

- SP issues:
	- Accessing details for SPs that were discovered using invalid Credential Profile information results in an error message and no device details are shown. The workaround for this is to update the Credential Profile in the SP's Properties panel and perform a Resync operation, or you can rediscover one or more SPs with an IP Range Discovery operation using the correct Credential Profile(s).
	- OpenBMC SPs do not support virtual media, sensor, power or thermal data.

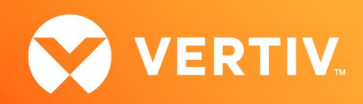

- Virtual media resources are not supported in the XCC SP.
- Mounting virtual media on iDRAC7/8 SPs behaves inconsistently.
- CIFS and NFS are not operational for HP iLO4 and iLO5 SPs.
- No access is given to archived events on an HP iLO5 SP.
- Clicking the SP name link (hyperlink) on the Targets List view produces error messages.
- The default system roles (User-Role, User-Administrator-Role and System-Maintainer-Role) do not include access to SPs.
- Session/Viewer issues:
	- VM sessions are not cleared after exiting the KVM Viewer.
	- After changing the time zone or enabling NTP on the Vertiv™ Avocent® ADX IPUHD 4K IP KVM device, launching a KVM session to the device fails with a timeout error.
	- A KVM session to a Vertiv™ Avocent® ADX IPUHD 4K IP KVM device that goes into sleep mode due to user inactivity does not respond to keyboard or mouse input.
	- Launching a KVM or serial session to a Vertiv™ Avocent® DSView™ software device may open an additional browser tab (and leave it opened). You must manually close the additional browser tab after the session is closed.
	- KVM or serial sessions to Vertiv™ Avocent® DSView™ software devices connected to a Vertiv™ Avocent® MergePoint Unity™ KVM over IP and serial console switch or a Vertiv™ Avocent® Universal Management Gateway appliance are not listed in the Sessions list page.
	- Opening the KVM Viewer after rack manager re-enrollment may cause the KVM Viewer to produce a 500 server message while authorization is being initialized.
	- Session timeout modifications do not take effect until a logout occurs; no message is forthcoming.
	- Enabling Exclusive Mode for KVM sessions fails with an error message. For more information on resolving this issue, see the Vertiv™ Avocent® ADX Ecosystem Enabling Exclusive Mode for KVM Sessions Technical Note available here: *[Vertiv™ Avocent® ADX Tech Note - Enable Exclusive Mode](https://www.vertiv.com/4963e9/globalassets/products/monitoring-control-and-management/digital-infrastructure-solutions/vertiv-avocent-adx-ecosystem-enabling-exclusive-mode-for-kvm-sessions-technical-note.pdf)  [for KVM Session.](https://www.vertiv.com/4963e9/globalassets/products/monitoring-control-and-management/digital-infrastructure-solutions/vertiv-avocent-adx-ecosystem-enabling-exclusive-mode-for-kvm-sessions-technical-note.pdf)*
- Web UI issues:
	- The web UI displays virtual machines managed by VMWare ESXi and vCenter 6.5.x, 6.7.x and 7.x versions only.
	- The asset tag for a Vertiv™ Avocent® ADX RM1048P Rack Manager cannot be changed using the web UI; it can be changed using the Command Line Interface (CLI), however.
	- With the option to add another resource group to a resource group, there are only options to add existing resource groups.
	- Unable to change a full name in the User Preferences view.
- General issues:
	- When a serial USB adapter is not plugged into the micro-USB port of a Vertiv™ Avocent® ADX IPUHD 4K IP KVM device, the Properties panel for the device displays *No Information* with no additional details.
	- The Kingston USB device is not supported and not displayed in the Boot Manager.
	- Power Control is non-functional for unlicensed VMWare targets.
	- The Virtual Machine Viewer Caps Lock (and other keys) are not highlighting when using Linux; this is not supported in VMWare.
	- The changed time (from the CLI) is not maintained through a reset. BIOS overrides time and must be set via BIOS.
	- Managed Vertiv™ Avocent® ADX RM1048P Rack Manager and Vertiv™ Avocent® ADX IPUHD 4K IP KVM device firmware updates via the new managed device drill-down page fail with an error message.
	- The Vertiv™ Avocent® ADX MP1000 Management Platform uses FTP as the only mechanism to upgrade a Vertiv™ Avocent® ACS 800/8000 advanced console system unit.
	- Deleting an unmanaged Vertiv™ Avocent® ADX RM1048P Rack Manager in the Vertiv™ Avocent® ADX MP1000 Management Platform does not trigger the rack manager to go into Standalone mode; it must be done manually.
	- Unable to change settings for Vertiv™ Avocent® ADX IPIQ IP KVM devices discovered through a Vertiv™ Avocent® ADX RM1048P Rack Manager; settings may be updated using the Vertiv™ Avocent® ADX RM1048P Rack Manager web UI.

© 2022 Vertiv Group Corp. All rights reserved. Vertiv™ and the Vertiv logo are trademarks or registered trademarks of Vertiv Group Corp. All other names and logos referred to are trade names, trademarks or registered trademarks of their respective owners. While every precaution has been taken to ensure accuracy and completeness here, Vertiv Group Corp. assumes no responsibility, and disclaims all liability, for damages resulting from use of this information or for any errors or omissions. Specifications, rebates and other promotional offers are subject to change at Vertiv's sole discretion upon notice.